## **Experiencias**

### **Educación a distancia para todos en el Nivel Superior**

*Higher distance education for all*

B. Naranjo Bolaina, G. C. Medina Morales, S. P. Aquino Zúñiga, V. García Martínez<sup>1</sup>

#### **Resumen**

Se describe el desarrollo del proyecto *Evaluación de la funcionalidad de la plataforma y materiales de asignaturas a distancia para la inclusión de estudiantes con discapacidad visual* en la Universidad «Juárez» Autónoma de Tabasco, en Villahermosa (Tabasco, México). Se realizaron adaptaciones en las asignaturas de Metodología, Ética, Derechos Humanos y Herramientas de Computación, con el objetivo principal de que la plataforma y los materiales de estudio fueran accesibles a los alumnos con discapacidad visual. La experiencia tuvo lugar durante el curso 2014-15. Participaron cinco alumnos con discapacidad visual y cinco expertos, tres de ellos con discapacidad visual. Los resultados muestran que, una vez hechas las adaptaciones, no existen problemas de accesibilidad, si bien se observó que algunos de los alumnos participantes necesitan mejorar sus habilidades digitales para poder cursar asignaturas a distancia.

#### **Palabras clave**

Educación. Educación superior. Educación a distancia. Alumnos con discapacidad visual. Adaptaciones tiflotécnicas. Tecnologías de apoyo. Habilidades digitales.

<sup>1</sup> **Bernardo Naranjo Bolaina**, egresado de la Licenciatura en Idiomas; **Gladys del Carmen Medina Morales** [\(mmg740731@hotmail.com\)](mailto:mmg740731%40hotmail.com?subject=), profesora-investigadora; **Silvia Patricia Aquino Zúñiga** [\(saquinozuniga@gmail.com](mailto:saquinozuniga%40gmail.com?subject=)), profesora-investigadora, y **Verónica García Martínez** [\(vero1066@hotmail.com](mailto:vero1066%40hotmail.com?subject=)), profesora-investigadora. Universidad Juárez Autónoma de Tabasco. Avda. Universidad, s/n, Zona de la Cultura, Col. Magisterial, C. P. 86040, Villahermosa, Tabasco (México).

NARANJO, B., MEDINA, G. C., AQUINO, S. P., y GARCÍA, V. (2015). Educación a distancia para todos en el Nivel Superior. *Integración: Revista digital sobre discapacidad visual, 67*, 99-114.

### **Abstract**

The paper describes a Juárez Autonomous University (Villahermosa, Tabasco, Mexico) project entitled *Evaluación de la funcionalidad de la plataforma y materiales de asignaturas a distancia para la inclusión de estudiantes con discapacidad visual* [Assessment of the distance education platform and course materials for including students with visual disability]. Adaptations were introduced in subjects such as Methodology, Ethics, Human Rights and Computing Tools to ensure that the course materials were accessible for students with visual disability. Five students and three experts with such disability, along with two sighted professionals, took part in the experience, conducted in the 2014-15 school year. Whilst the findings showed that the adapted materials posed no accessibility problems, some of the participating students were encouraged to improve their digital skills to be able to take online courses.

#### **Key words**

Education. Higher education. Distance education. Students with visual disability. Technological adaptations for people with visual disabilities. Assistive technologies. Digital skills.

### **Presentación**

La experiencia presentada en este artículo tiene lugar en la Universidad Juárez Autónoma de Tabasco (UJAT), en Villahermosa, Tabasco, México. La UJAT ha implementado el Sistema de Educación Abierta y a Distancia para ofrecer programas de licenciatura y brindar una oportunidad de acceso a la Educación Superior a las personas que por diversas razones no pueden cursar una educación escolarizada. Diez años después de la implementación del Sistema de Educación Abierta y a Distancia, se aprobó la creación de la Dirección de Educación a Distancia, que se encuentra actualmente en función. Sin embargo, al momento del estudio, su plataforma y programas a distancia no son accesibles para estudiantes con discapacidad visual.

Tabasco se ubica en primer lugar con un mayor porcentaje de personas con discapacidad (13,5 %), y en segundo lugar a nivel nacional de los estados con mayor índice de discapacidad visual (34,20 %, Inegi (2012)). Para poder cumplir con el propósito de educación para todos, en la UJAT era necesaria una modificación de los planes de estudios y una evaluación de los materiales de aprendizaje.

Naranjo, B., Medina, G. C., Aquino, S. P., y García, V. (2015). Educación a distancia para todos en el Nivel Superior. *Integración: Revista digital sobre discapacidad visual, 67*, 99-114.

Figura 1. Estados con discapacidad

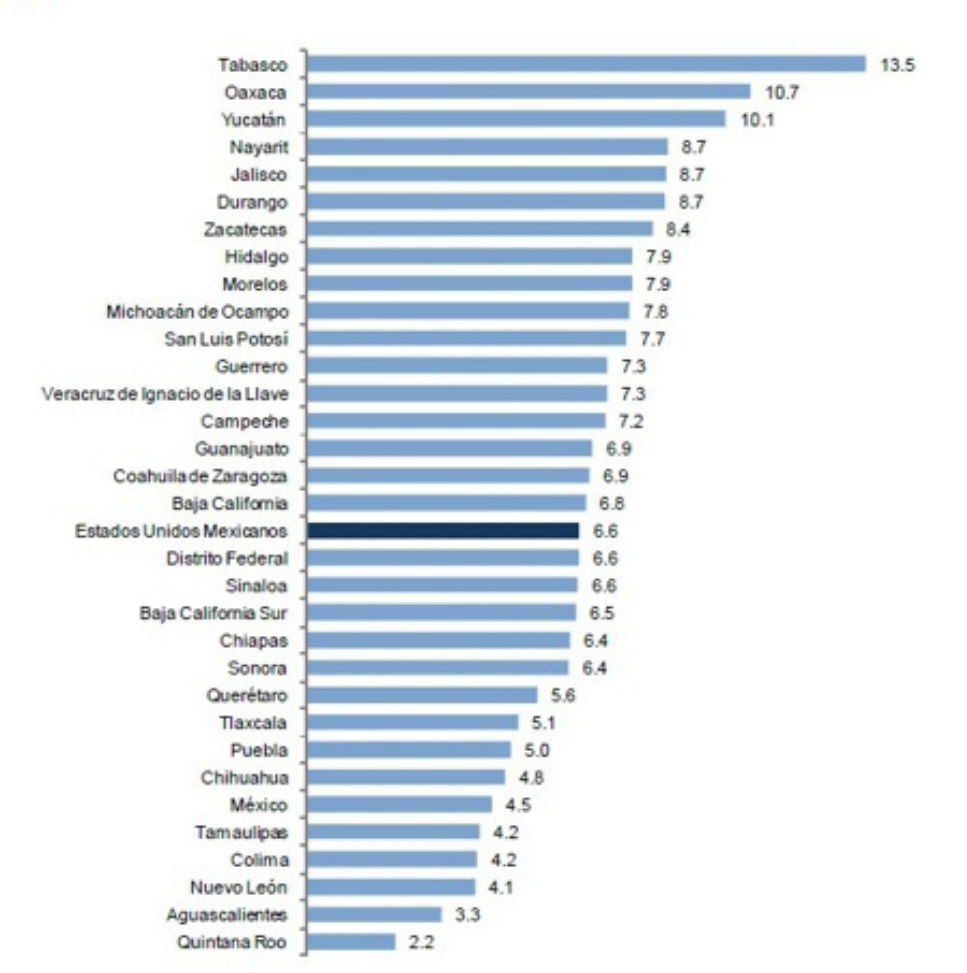

#### Porcentaje de población con discapacidad por entidad federativa 2012

Fuente: INEGI, Encuesta Nacional de Ingresos y Gastos de los Hogares (ENIGH 2012). Base de datos

Fue a partir del ciclo escolar 2008-1 que empezaron a ingresar estudiantes con discapacidad en la UJAT, pero no fue sino hasta el ciclo escolar 2010-1 que se detectó la necesidad de capacitar a los docentes y de adecuar los materiales de estudio, es especial para los estudiantes con discapacidad visual (ECDV), pues representan un mayor número con respecto a los estudiantes con discapacidad motriz y auditiva. Para el ciclo escolar 2014-2 (agosto-diciembre) había un total de 23 estudiantes con alguna discapacidad, diez de los cuales eran estudiantes con discapacidad visual: siete ciegos y cuatro con baja visión, inscritos en las carreras de Leyes, Comunicación, Psicología e Idiomas (UJAT, Dirección de Servicios Escolares, febrero de 2015).

NARANJO, B., MEDINA, G. C., AQUINO, S. P., y GARCÍA, V. (2015). Educación a distancia para todos en el Nivel Superior. *Integración: Revista digital sobre discapacidad visual, 67*, 99-114.

Es primordial garantizar la educación inclusiva, ya que las personas con discapacidades no poseen otra opción de formación (Litovicius, 2009). La literatura referente a la educación inclusiva no es muy abundante. Empero, cada vez es más frecuente escuchar del tema en congresos, coloquios y foros académicos, lo cual indica que hay un creciente interés (Aquino, García e Izquierdo, 2012). La plataforma actual de educación a distancia no cuenta con las adaptaciones de accesibilidad para que los ecdv puedan acceder a esta modalidad. Los alumnos con alguna discapacidad visual que se encuentran inscritos en diferentes programas de licenciatura lamentablemente no pueden cursar asignaturas a distancia. Es por eso que se optó por hacer un estudio piloto del proyecto denominado *Evaluación de la funcionalidad de la plataforma y materiales de aprendizaje de asignaturas a distancia para la inclusión de estudiantes con discapacidad visual en la ujat*, en el que participaron estudiantes de la División Académica de Educación y Artes.

La UJAT cuenta con dos plataformas para las clases a distancia: una plataforma propia y la plataforma Moodle, en las cuales los estudiantes pueden cursar asignaturas a distancia. Pero no se había hecho una evaluación de la plataforma ni de los materiales para verificar la accesibilidad de las asignaturas a distancia, es decir, evaluar la accesibilidad y la usabilidad de la plataforma y verificar que los materiales o actividades que realicen sean las adecuadas para todos los usuarios y, en específico, para los usuarios de tecnología adaptada.

## **Metodología**

El estudio fue exploratorio con un enfoque cualitativo, el cual tuvo por objetivo identificar los puntos a modificar para realizar la adaptación de la plataforma y las guías de cuatro asignaturas de estudio, y, de esta manera, los ECDV puedan acceder a la educación a distancia. En el proyecto se pueden identificar tres fases:

- 1. Analizar las posibles mejoras, crear un equipo de trabajo para la realización del proyecto, planear las modificaciones curriculares, evaluar las necesidades de los usuarios y definir el grupo de estudio.
- 2. Verificar si las modificaciones fueron eficaces y analizar los resultados de la prueba.

Naranjo, B., Medina, G. C., Aquino, S. P., y García, V. (2015). Educación a distancia para todos en el Nivel Superior. *Integración: Revista digital sobre discapacidad visual, 67*, 99-114.

3. Implantar las mejoras en la plataforma y en las guías didácticas para su utilización por todos los usuarios.

# **Equipo de trabajo**

La revisión de las guías didácticas de cada asignatura y de la plataforma fue llevada a cabo por cinco expertos, uno de los cuales es ingeniero en sistemas, tiene baja visión y es profesor de cursos presenciales y a distancia; dos son completamente ciegos y los otros tienen conocimiento del manejo básico de herramientas para personas con discapacidad visual. Todos tienen experiencia como docente/alumno en la modalidad a distancia.

## **Grupo objeto**

Una estudiante de 8.º ciclo de la Licenciatura en Idiomas y cuatro estudiantes de la Licenciatura en Comunicación (tres de 8.º y uno de 4.º semestre). Todos los estudiantes tienen una computadora, un teléfono inteligente y acceso a internet. Ninguno de ellos tiene problemas para utilizar Microsoft Word, solo uno sabe utilizar PowerPoint y todos tienen problemas para utilizar Excel. Dos de ellos no utilizan internet con frecuencia y los otros tres sí lo utilizan para revisar su correo electrónico y usar Facebook, pero ninguno lo utiliza con fines académicos. Las Tecnologías de la Información y la Comunicación (TIC) se han desarrollado mucho en los últimos años, para que así los usuarios con discapacidad puedan tener una experiencia similar a la de cualquier persona sin discapacidad

## **Desarrollo**

La experiencia está dividida en tres etapas, cada parte se refiere al avance que se tuvo durante un periodo de aproximadamente seis meses.

### **Primera etapa**

En la primera parte del proyecto se realizó un taller de adaptación de la plataforma a distancia. El taller se llevó a cabo en la División Académica de Informática y

NARANJO, B., MEDINA, G. C., AQUINO, S. P., y GARCÍA, V. (2015). Educación a distancia para todos en el Nivel Superior. *Integración: Revista digital sobre discapacidad visual, 67*, 99-114.

Sistemas (DAIS) y fue impartido por un ingeniero con discapacidad visual y experto en informática y en diseño de cursos a distancia para ECDV. En el taller se adaptaron cuatro asignaturas del área general para hacer las modificaciones pertinentes e implementarlas con estudiantes con discapacidad visual. Las asignaturas seleccionadas fueron Derechos Humanos, Ética, Herramientas de Computación y Metodología. Se tenía contemplado hacer las modificaciones a las asignaturas y subirlas a la plataforma para, después, pilotear su accesibilidad con los ECDV. Se realizó la evaluación de accesibilidad utilizando herramientas de tecnología especializada para personas con discapacidad visual (Jaws y Magic, de la compañía Freedom Scientific; NVDA, proyecto de código abierto, y el ampliador de Windows de Microsoft). Se hicieron las siguientes observaciones y posibles correcciones a la plataforma y a las guías didácticas:

#### *A) Accesibilidad y usabilidad de la plataforma.*

En la navegación que se hizo se encontraron algunos elementos que se deben modificar. En la página principal del sitio de educación a distancia de la UJAT ninguno de los botones del menú es reconocido por los lectores de pantalla, pero esto se puede solucionar identificando los botones correctamente o bien agregando enlaces simples para acceder a la plataforma.

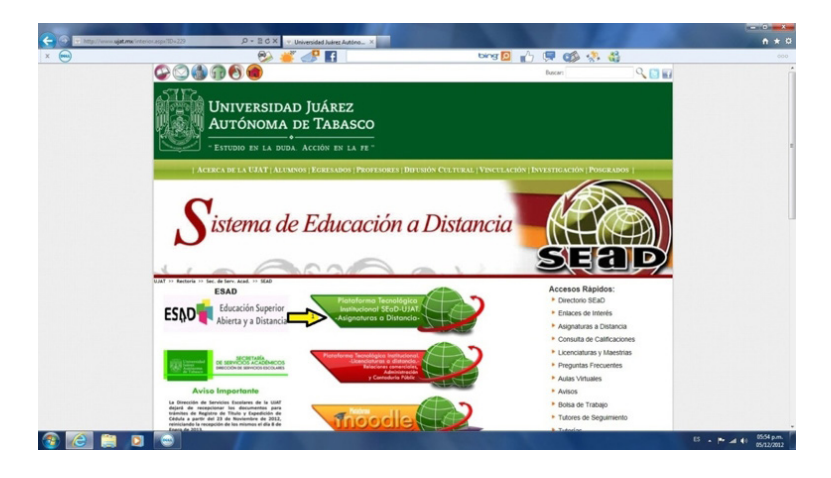

Figura 2. Botones gráficos que no están correctamente identificados

Las opciones para ingresar usuario y contraseña se encuentran bien identificadas, y las personas que utilizan lectores de pantalla o ampliadores no tendrán problema alguno.

En la página principal de la plataforma, los elementos gráficos «Lineamientos», «Utilerías», «Ayúdenos», «Contáctenos», «Regresar» y «Salir» no se encuentran

Naranjo, B., Medina, G. C., Aquino, S. P., y García, V. (2015). Educación a distancia para todos en el Nivel Superior. *Integración: Revista digital sobre discapacidad visual, 67*, 99-114.

debidamente etiquetados, y, como resultado, los usuarios con lectores de pantalla no pueden reconocerlos.

| (سم | $\bullet$ of $\bullet$ H                                                                                                    |                                                                                                    | <b>bing日的原始表品</b>                                                                                                    |  |
|-----|----------------------------------------------------------------------------------------------------|----------------------------------------------------------------------------------------------------|----------------------------------------------------------------------------------------------------|--|
|     | <b>SEAD</b>                                                                                                    | Universidad Juárez Autónoma de Tabasco<br>Lineamientos A Utilerias                                                                                                    | Ayuda Contactanos<br>Regresar Salir<br>Inicio > Aula Virtual > Unidad                                                                                                    |  |
|     | <b>Extractura de la Unidad</b><br><b>B</b> Introducción<br><b>B</b> Objetivo<br><b>B</b> Contenido<br><b>B</b> Actividades Preeliminares<br><b>B</b> Actividades de<br>Aprendizate<br><b>Q</b> Actividades Integradoras<br><b>B</b> Producto Integrador<br><b>B</b> Documentos de Lectura<br><b>B</b> Hultimedia | Servicios de la Unidad<br>Profesor: HTRA, ROSAURA CASTILLO GUZHAN<br>Período: 201202 - CICLO LARGO AGOSTO 2012 - ENERO 2013<br>Asignatura: F1006 - LECTURA Y REDACCIÓN / 2N<br>Vigencia: 13/08/2012 - 30/11/2012<br>Unidad: 2 Resumen y sintesis<br>Vigencia: 03/09/2012 - 16/09/2012<br>Ocultar <b>p</b> Introducción | Status: ACTIVO<br>Status: ACTIVO                                                                                                    |  |
|     | <b>Herramientas de la Unidad</b><br>22 Lista de Alumnos<br><b>C's</b> Equipos de Trabajo<br><b>Enviar Tareas</b><br>E Haterial de Apoyo<br><b>Light Form</b><br>Salón de conversación<br>C (OIAT)                                                                                                    | en distintas áreas.<br>resúmenes y sintesis en distintos textos, ya sean académicos, científicos o literarios.                                                                                                    | En el ejercicio abreviado de un texto nos encontramos con dos tareas importantes para minimizarlo o sintetizarlo, el<br>primero y más fácil se da cuando extraemos solo las ideas principales el texto original, el segundo implica análisis<br>más profundo sobre lo que el autor señala en su obra sin perder su originalidad, esto nos lleva a adentramos en el<br>texto y a sintetizarlo con nuestras propias palabras. Es así como el resumen y la sintesis se convierten en técnicas<br>propias que favorecen el aprendizaje del estudiante, ya que representan la posibilidad de simplificar el conocimiento<br>A lo largo de esta unidad identificacás la diferencia que existe entre ambas estructuras, así como las técnicas más<br>apropiadas para su elaboración. Por ello es necesario que consultes el material didáctico que acompaña a esta<br>unidad y realices cada actividad prestando atención a lo que se te pide. Con ello alcanzarás el objetivo de elaborar |  |

Figura 3. Elementos gráficos por identificar

En el aula virtual se encontraron elementos que necesitan ser identificados correctamente, y en la sección «Herramientas de la unidad» no aparece ningún elemento que permita regresar a la página anterior, solo para regresar a la página de inicio del sitio web.

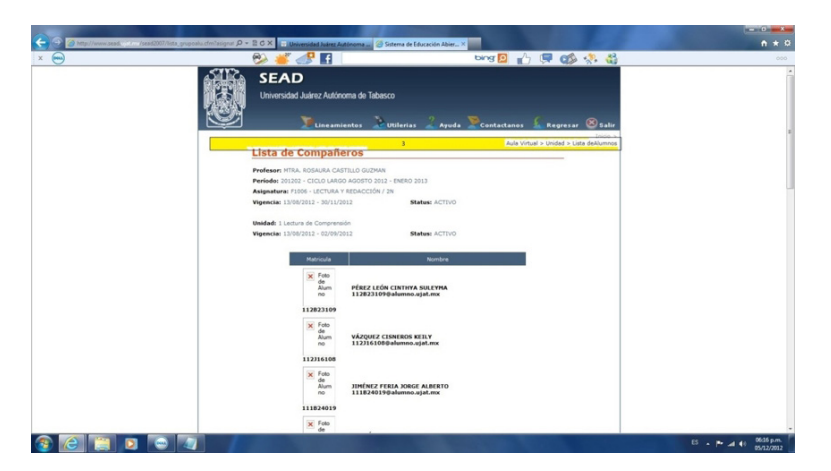

Figura 4. No existe un elemento que permita regresar a la página anterior

La persona que realizó la evaluación no tuvo problema para desplazarse en la plataforma, consultar los contenidos, entregar tareas e interactuar en los foros.

El principal problema al acceder a los contenidos se debe a que los archivos PDF deben ser descargados para permitir su lectura. El problema radica en que los archi-

Naranjo, B., Medina, G. C., Aquino, S. P., y García, V. (2015). Educación a distancia para todos en el Nivel Superior. *Integración: Revista digital sobre discapacidad visual, 67*, 99-114.

vos PDF no fueron generados de origen con la opción de reconocimiento de texto. La solución a este punto consiste en generar archivos PDF con el reconocimiento de caracteres. De la misma manera, el problema desaparece cuando los documentos pdf son generados a partir de un documento electrónico de Microsoft Word, ya que el archivo es generado automáticamente con el reconocimiento de caracteres.

#### *B) Diagnóstico de las guías de estudio en línea.*

Es un diagnóstico en el que se engloban los resultados de la revisión de las cuatro guías didácticas, pero se dividen en subcategorías de los puntos a modificar.

Las guías en línea contienen recursos alternos a Office, como Prezzi y Scrip, que son usados para la introducción de cada unidad didáctica y la descripción de contenidos. Estos recursos son muy llamativos para los estudiantes que no tienen alguna deficiencia visual, pero los estudiantes que utilizan Jaws para Windows no pueden tener acceso a esta información. Una opción para solucionar este problema es realizar una presentación alternativa en PowerPoint (sin insertar imágenes o SmartArt, que tampoco pueden ser leídos por Jaws cuando no tienen una descripción) o bien presentar la información en Word.

La inserción de imágenes en SmartArt para esquematizar el contenido de las guías dificulta al sintetizador de voz para que el texto pueda ser leído de una manera fluida. La opción más viable para este punto es transferir la información del SmartArt a una tabla de 1 x 1, en texto simple, y resaltar el fondo del cuadro para que los estudiantes con baja visión lo puedan distinguir.

La existencia de vínculos de páginas de internet inaccesibles o cuyo enlace está roto dificultan y/o impiden la descarga de materiales adicionales (vídeos, guías y artículos) que son indispensables para algunas actividades. Las acciones a realizar pueden ser: descargar los recursos electrónicos en un servidor del sead para que el alumno tenga acceso a ellos, proporcionar los recursos como documentos en formato PDF en un disco compacto y/o transferir los materiales en formato *podcast* para que sirvan de apoyo en la lectura de los contenidos y tutoriales dispuestos para el estudiante.

En el caso particular de la asignatura de Ética, se utilizan imágenes para realizar algunas actividades. Lo recomendable, como para todas las imágenes, es agregar una descripción detallada.

Naranjo, B., Medina, G. C., Aquino, S. P., y García, V. (2015). Educación a distancia para todos en el Nivel Superior. *Integración: Revista digital sobre discapacidad visual, 67*, 99-114.

### **Segunda etapa**

Para valorar la plataforma a la que se iban a subir las guías de estudio, se tomaron en cuenta diferentes criterios/características que se explican a continuación:

- Accesibilidad: también conocido como «diseño universal», se refiere a que la información esté al alcance todos, sin importar las condiciones o la discapacidad.
- Flexibilidad: se refiere a cuan posible es modificar el sistema sin tanto esfuerzo de acuerdo a las necesidades de los usuarios.
- Escalabilidad: es la propiedad de aumentar la capacidad de trabajo de un sistema sin afectar a su funcionamiento o calidad.
- Estandarización: cumple reglas específicas con la finalidad de evitar la variabilidad y posible alteración de los resultados esperados.
- Usabilidad: facilidad y rapidez con que los usuarios pueden realizar tareas usando un sistema.
- Funcionalidad: la capacidad que tiene un sistema para cumplir con las funciones para las que fue diseñado.
- Ubicuidad: capacidad de un sistema para permitir el acceso a la información sin importar la hora o lugar y desde diferentes lugares al mismo tiempo.
- Persuabilidad: satisfacer las necesidades de los usuarios para convertirlos en clientes potenciales.

Todas las características ya mencionadas fueron consideradas en el análisis, pero se le dio mayor importancia a la accesibilidad. Además, se tuvo en cuenta que fuese un *software* libre y seguro.

Las plataformas analizadas fueron: ATutor, Dokeos, Moodle y Claroline.

atutor: este *software* fue diseñado considerando la accesibilidad como prioridad. ATutor cumple con las normas internacionales de accesibilidad. El soporte de acce-

Naranjo, B., Medina, G. C., Aquino, S. P., y García, V. (2015). Educación a distancia para todos en el Nivel Superior. *Integración: Revista digital sobre discapacidad visual, 67*, 99-114.

sibilidad *Access for All ims/iso* permite a los estudiantes configurar el entorno y el contenido de acuerdo con sus necesidades específicas (ATutor, 2014).

Dokeos es un sistema flexible con interfaz de usuario amigable e intuitiva. Permite la importación de archivos en el estándar SCORM 1.2 (Dokeos, 2014).

Claroline: un LMS altamente compatible con diversos estándares (SCORM, IMS/ QTI estándar 2). Su tendencia de desarrollo se enfoca en la estabilidad del código y en las necesidades del usuario. Claroline tiene el apoyo de una comunidad mundial de usuarios y programadores que contribuyen en gran medida a su desarrollo y difusión. Claroline recibió en 2007 el Premio Rey Hamad Bin Isa Al-Khalifa de la Unesco por el uso de tic en la educación, seleccionado entre 68 proyectos de 51 países.

Finalmente, se decidió que la plataforma que mejor cumple con los requerimientos para el proyecto es Moodle.

Moodle es una aplicación web, y así el usuario puede tener acceso a la información sin importar donde se encuentre. Ha sido probada internacionalmente. Algunas de sus principales características son:

- Fácil de usar.
- Úsela en cualquier momento, en cualquier lugar, en cualquier dispositivo.
- Diseñada para permitir tanto la enseñanza como el aprendizaje.
- Gratuita, sin cargos de licencia.
- Siempre actualizada.
- Moodle en su idioma.
- Plataforma de aprendizaje todo-en-uno.
- Altamente flexible y completamente personalizable.
- Escalable a cualquier tamaño.
- Robusta, segura y privada.
- Recursos extensos disponibles.
- Respaldada por una comunidad fuerte.
- Construida para el aprendizaje con un enfoque global.
- Se eligió Moodle por tres razones:
	- A pesar de que atutor está más orientado a la accesibilidad, hay mayor compatibilidad entre la versión 2.6 de Moodle, el navegador Internet Explorer y el lector de pantalla Jaws versión 5 que utilizan los alumnos.

Naranjo, B., Medina, G. C., Aquino, S. P., y García, V. (2015). Educación a distancia para todos en el Nivel Superior. *Integración: Revista digital sobre discapacidad visual, 67*, 99-114.

- Es de fácil instalación: solo requiere la instalación de php y un servidor Apache.
- La innovación constante es una de sus mejores características. En los foros de ayuda se pudo encontrar que la comunidad de desarrollo de Moodle posee un dinámico grupo global de accesibilidad para ciegos y débiles visuales.

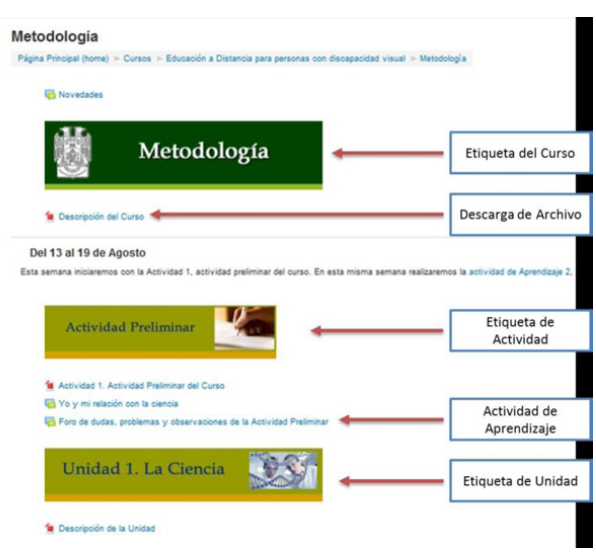

Figura 5. Ambiente de aprendizaje en Metodología

Se implementaron las modificaciones mencionadas en la primera parte del presente trabajo para la plataforma y la guía de estudio de la asignatura de Metodología. Se le agregó una descripción a las imágenes en cada actividad. Se procedió a dividir las guías didácticas en unidades de aprendizaje para facilitar su lectura. Se diseñó el ambiente de aprendizaje por unidades, títulos y subtítulos, con descriptores y descarga de archivos. Se incluyeron actividades de aprendizaje convencionales, como foros de discusión y envío de tareas.

Se realizó la evaluación de la accesibilidad de los cursos considerando tres variables:

- 1. Usando la herramienta de Revisión de la accesibilidad de Moodle.
- 2. Usando una herramienta externa para la revisión de la accesibilidad.
- 3. Entrevista con los usuarios y el cuestionario quis (1993) de la evaluación de la accesibilidad.

Moodle 2014 cuenta con una herramienta para la Revisión de la Accesibilidad con la que se pueden evaluar de manera automática los errores de accesibilidad visual en

Naranjo, B., Medina, G. C., Aquino, S. P., y García, V. (2015). Educación a distancia para todos en el Nivel Superior. *Integración: Revista digital sobre discapacidad visual, 67*, 99-114.

las páginas y los recursos del ambiente de aprendizaje. Se realizó la revisión con esta herramienta y no se encontraron problemas de accesibilidad.

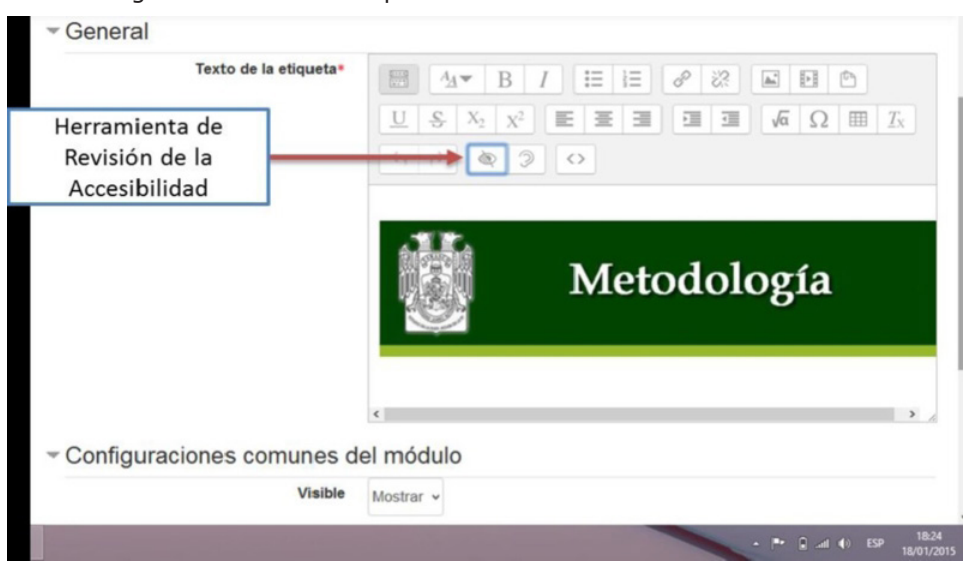

Figura 6. Herramienta para revisar la accesibilidad con Moodle

Figura 7. Resultado de la accesibilidad con la herramienta de revisión de Moodle

| <b>⊘Actualizando Etiqueta</b> ⊚                                                              |                                        |                                                                  |                                      |
|----------------------------------------------------------------------------------------------|----------------------------------------|------------------------------------------------------------------|--------------------------------------|
| General                                                                                      |                                        |                                                                  | Colapsar to                          |
| Texto de la etiqueta*                                                                        | 問<br>$\mathbf{B}$<br>$A_A$ w<br>$\top$ | $\mathrel{\mathop:}=$<br>這<br>$\boxed{\mathbb{A}^2_+}$<br>恣<br>8 | EI O                                 |
| Revisor de accesibilidad<br>Felicitaciones. ¡ No se encontraron problemas de accesibilidad ! |                                        | 彊<br>彊<br>彊<br>$\times$                                          | Resultad<br>la revisió<br>la usabili |
|                                                                                              |                                        | Metodología                                                      |                                      |
|                                                                                              |                                        |                                                                  |                                      |

[examinator](http://examinator.ws/) es una herramienta en línea que revisa el código de una página web y realiza diferentes pruebas en relación a las técnicas y fallos de las Pautas de Accesibilidad para el Contenido Web 2 (wcag 2.0), y muestra resultados entre 1 y 10 acorde con los errores y aciertos que sean detectados. Se realizó la evaluación para los cursos en Moodle y el resultado fue de 9,6.

NARANJO, B., MEDINA, G. C., AQUINO, S. P., y GARCÍA, V. (2015). Educación a distancia para todos en el Nivel Superior. *Integración: Revista digital sobre discapacidad visual, 67*, 99-114.

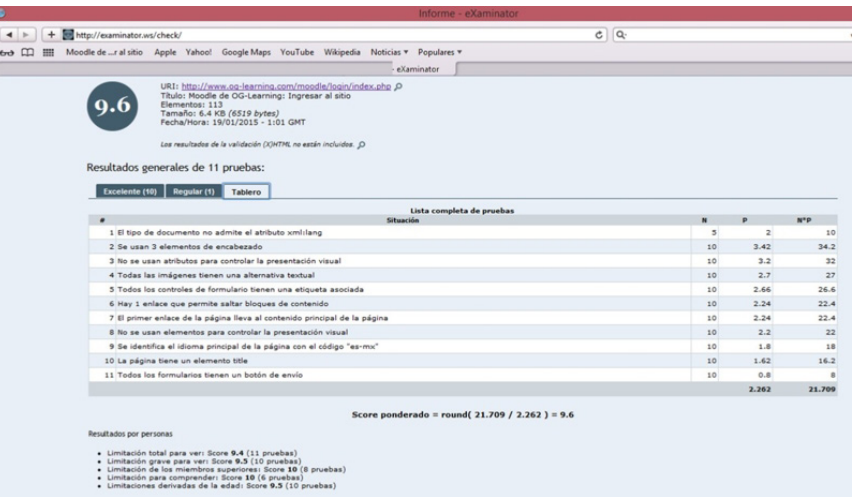

Figura 8. Resultados de la evaluación de la accesibilidad con examinator

#### Instalación del lector de pantalla NVDA y del navegador Mozilla Firefox

En un principio, los miembros del grupo objeto dijeron utilizar Jaws para Windows en diferentes versiones. Jaws para Windows es considerado el lector de pantalla más popular actualmente, si bien los costos son restrictivos para los estudiantes del grupo objeto y, por eso, se decidió la utilización de un lector de pantalla de código abierto.

La versión 2.7 de Moodle sugiere que cuando se use Jaws debe ser en Internet Explorer 9 o alguna versión superior, y cuando se utilice NVDA debe ser sobre Mozilla Firefox.

NVDA es un lector de pantalla libre para Microsoft Windows y, además, es muy fácil de usar. Se instaló NVDA y Mozilla Firefox en las computadoras portátiles del grupo objeto, e igual fueron instalados en los ordenadores del Centro de Acceso a la Información de la Biblioteca Licenciado Belisario Colorado Jr. de la DAEA. Una ventaja de este lector de pantalla es que se puede ejecutar directamente desde una USB, sin necesidad de instalarlo.

### **Tercera etapa**

Hasta este punto, solamente la asignatura de Metodología se había subido a la plataforma de educación a distancia (en diciembre de 2014). Se procedió a subir las otras asignaturas: Derechos Humanos en enero de 2015, Ética en febrero de 2015 y Herramientas de Computación en marzo de 2015.

NARANJO, B., MEDINA, G. C., AQUINO, S. P., y GARCÍA, V. (2015). Educación a distancia para todos en el Nivel Superior. *Integración: Revista digital sobre discapacidad visual, 67*, 99-114.

Se les solicitó a cinco estudiantes con discapacidad visual ―cuatro ciegos y una débil visual― y a tres personas con discapacidad visual ajenas al proyecto que realizaran la evaluación de la accesibilidad de la plataforma y de los materiales. De las ocho personas participantes, solo tres ECDV tuvieron problemas para acceder a la plataforma y los materiales, lo que indica que tienen poco desarrollo en habilidades digitales.

A pesar de que algunos estudiantes tuvieron problemas para acceder a la plataforma, eso no se debe a un problema de accesibilidad ni de usabilidad: se trata de capacitar a los estudiantes para que adquieran las habilidades digitales. Los cinco colaboradores realizaron una evaluación y no encontraron problemas de accesibilidad ni de usabilidad.

## **Reflexiones finales**

La educación para todos implica brindar las mismas oportunidades de equidad e igualdad a todos los estudiantes sin importar su condición (Aquino, García e Izquierdo, 2014). En lo que a estudiantes universitarios con discapacidad  $-y$  específicamente la visual― se refiere, la población va en aumento, como pudo observarse en las matrículas de 2008 y 2014.

La educación a distancia, hoy en día, es una nueva modalidad de educación, y las instituciones educativas están obligadas a realizar las adaptaciones necesarias para que esta modalidad sea accesible.

Las TIC ayudan a disminuir y/o eliminar la brecha que existe para que personas con alguna discapacidad puedan tener las mismas opciones de formación que las personas sin discapacidad.

El grupo de trabajo coincide en este estudio que, una vez hechas las adaptaciones a la plataforma y a las guías de estudio, ni la plataforma ni los materiales tienen problemas de accesibilidad. Sin embargo, durante el proceso de valoración, se detectó que algunos de los estudiantes con discapacidad visual que participaron en el proyecto necesitan desarrollar sus habilidades digitales para poder cursar asignaturas a distancia.

Lo anterior abre una nueva línea de investigación con respecto a las competencias digitales de los estudiantes con discapacidad visual para el desempeño de sus actividades académicas.

NARANJO, B., MEDINA, G. C., AQUINO, S. P., y GARCÍA, V. (2015). Educación a distancia para todos en el Nivel Superior. *Integración: Revista digital sobre discapacidad visual, 67*, 99-114.

Por último, la implementación de cursos a distancia accesibles es una tarea interdisciplinaria que requiere la participación de profesionales de diferentes áreas, educadores, tecnólogos y especialistas en discapacidad.

Recomendaciones para la implementación de cursos a distancia accesibles:

- Identificar cuál es la plataforma que mejor se puede adecuar al propósito del proyecto y a las necesidades de los usuarios.
- Evaluar la accesibilidad de la plataforma en todo momento.
- Verificar que las actividades en cada asignatura sean adecuadas para todos los estudiantes.
- Hacer una evaluación de la accesibilidad de la plataforma por expertos.
- Hacer una evaluación de la accesibilidad de la plataforma por estudiantes con discapacidad.
- Identificar las fortalezas y debilidades del grupo objeto.
- Capacitar a los estudiantes, para que, de esta manera, puedan tener las habilidades digitales que se requieren para cursar asignaturas a distancia.

## **Referencias bibliográficas**

- AQUINO, S. P., GARCÍA, V., e IzQUIERDO, J. (2012). La inclusión educativa de ciegos y [baja visión en el nivel superior: un estudio de caso \[formato](http://sinectica.iteso.mx/assets/files/articulos/39_la_inclusion_educativa_de_ciegos_y_baja_vision_en_el_nivel_superior_un_estudio_de_caso_.pdf) PDF]. *Sinéctica: revista electrónica de educación, 39*.
- Aquino, S. P., García, V., e Izquierdo, J. (2014). Tiflotecnología y educación a [distancia: propuesta para apoyar la inclusión de estudiantes universitarios con](http://www.udgvirtual.udg.mx/apertura/index.php/apertura/article/view/516/360)  [discapacidad visual en asignaturas en línea \[página web\].](http://www.udgvirtual.udg.mx/apertura/index.php/apertura/article/view/516/360) *Apertura: revista de innovación educativa, 6*(1).

Inegi (2012). *[Censo de población y vivienda 2012](http://www.inegi.org.mx/est/contenidos/proyectos/ccpv/default.aspx)* [página web]. Recurso web.

Naranjo, B., Medina, G. C., Aquino, S. P., y García, V. (2015). Educación a distancia para todos en el Nivel Superior. *Integración: Revista digital sobre discapacidad visual, 67*, 99-114.

Litovicius, P. (2009). *[Propuesta de evaluación para plataformas de e-learning para](http://www.caminandoutopias.org.ar/accesible/tifloelearning.pdf)  invidentes* [\[formato](http://www.caminandoutopias.org.ar/accesible/tifloelearning.pdf) PDF]. Tesis sin publicar. Argentina. [En 2011, se publicó, basado en esta tesis, *E-learning para invidentes: propuesta de evaluación para plataformas de e-learning para invidentes*, en la Editorial Académica Española].

### **Otros recursos**

atutor (2014). *at[utor: Learning Management System](http://www.atutor.ca/)* [página web]. Herramienta web.

Claroline (2014). *[Fonctionnalités](http://www.claroline.net/type/Functionalities)* [página web]. Recurso web.

Dokeos (2014). *Dokeos* [\[página web\]](http://www.dokeos.com/). Recurso web.

Naranjo, B., Medina, G. C., Aquino, S. P., y García, V. (2015). Educación a distancia para todos en el Nivel Superior. *Integración: Revista digital sobre discapacidad visual, 67*, 99-114.